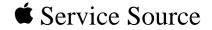

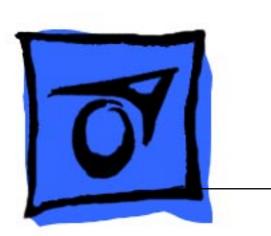

## Macintosh Processor Upgrade

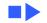

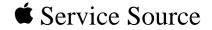

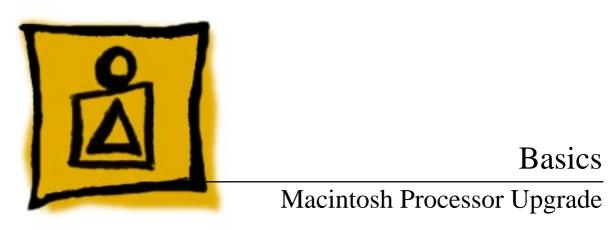

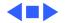

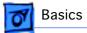

## **General Information**

#### **Macintosh Processor Upgrade**

The Macintosh Processor Upgrade is compatible with any 68LC040 computer. Systems upgraded with this board offer the speed and performance (except for speech recognition) of a Power Macintosh computer.

You can install the Macintosh Processor Upgrade in these computers:

- Macintosh Quadra 605
- Macintosh LC 475, 575, and 630
- Performa 475/476, 575/577/578, and 630/630CD/ 635CD/636/638CD

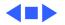

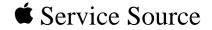

# Specifications

## Macintosh Processor Upgrade

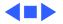

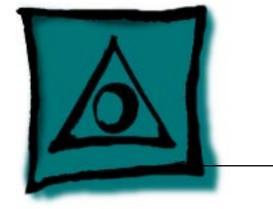

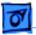

Specifications

### Macintosh Processor Upgrade

System Software Requires system software version 7.5 or later

Processor PowerPC 601 RISC microprocessor

**DRAM** System you are upgrading with the Macintosh Processor Upgrade board must have a minimum of 8 MB of DRAM

ROM 4 MB of ROM

BSRAM 256K, upgradeable to 1 MB of cache

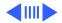

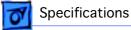

#### Environmental

| Operating<br>Temperature | 50-104° F (10-40° C) |
|--------------------------|----------------------|
| Operating Humidity       | 5-95% noncondensing  |

0-10,000 ft. (0-3048 m) **Operating Altitude** 

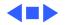

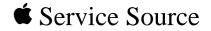

## Troubleshooting

## Macintosh Processor Upgrade

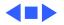

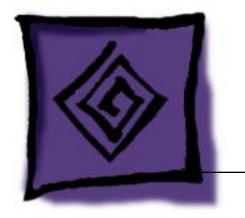

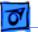

Troubleshooting

### General

The Symptom Charts included in this chapter will help you diagnose specific symptoms related to your product. Because cures are listed on the charts in the order of most likely solution, try the first cure first. Verify whether or not the product continues to exhibit the symptom. If the symptom persists, try the next cure. (Note: If you have replaced a module, reinstall the original module before you proceed to the next cure.)

For additional assistance, contact Apple Technical Support.

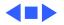

## Symptom Charts

#### **General Problems**

- Computer won't start
- 1 Reseat Macintosh Processor Upgrade board.
- 2 Verify that computer has at least 8 MB of RAM installed.
- 3 Replace Macintosh Processor Upgrade board.

Can't open program, or program quits unexpectedly

- 1 Quit other programs, or restart computer.
- 2 Allocate more memory for program via program's Info window.
- 3 Turn on virtual memory via Memory control panel.
- 4 Turn off Macintosh Processor Upgrade board via control panel.
- 5 Reinstall system software.
- 6 Install additional RAM.

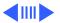

| L | - |   | 7 | 1 |
|---|---|---|---|---|
| I | ( | ľ | 7 | l |
| L |   |   |   |   |

| Application doesn't                                           | <ol> <li>If using older application, turn off Modern Memory Manager</li></ol>                                                                                                    |
|---------------------------------------------------------------|----------------------------------------------------------------------------------------------------|
| work properly;                                                | via Memory control panel and restart computer. <li>Before running application, turn off Macintosh Processor</li>                                                                                                    |
| system error                                                  | Upgrade board via control panel. Choose Shut Down from                                                                                                    |
| messages                                                      | Special menu. Wait 10 seconds and switch on computer.                                                                                                    |
| Application runs<br>slower than before<br>board was installed | If application was not designed for Macintosh Processor Upgrade,<br>then before running application, turn off Macintosh Processor<br>Upgrade board via control panel. Choose Shut Down from Special<br>menu. Wait 10 seconds and switch on computer. |
| System runs out of                                            | 1 Turn on virtual memory via Memory control panel. (Hint:                                                                                                    |
| memory when                                                   | Set virtual memory size to size of available built-in                                                                                                    |

- running Power Macintosh
- applications

memory plus 1.) 2 Install additional RAM.

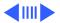

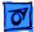

Board is turned on in control panel, but computer starts up with board turned off After turning on board via control panel, make sure you choose Shut Down (not Restart) to completely turn off computer before restarting it.

Mouse tracking on screen is erratic

Computer behaves strangely or has problems starting up Turn on virtual memory via Memory control panel. (Hint: Set virtual memory size to size of available built-in memory plus 1.)

Reset PRAM by simultaneously holding down Command/Option/P/ R keys while computer is starting up. Be sure to turn Macintosh Processor Upgrade board back on and reset date, time, monitors, and file sharing.

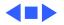